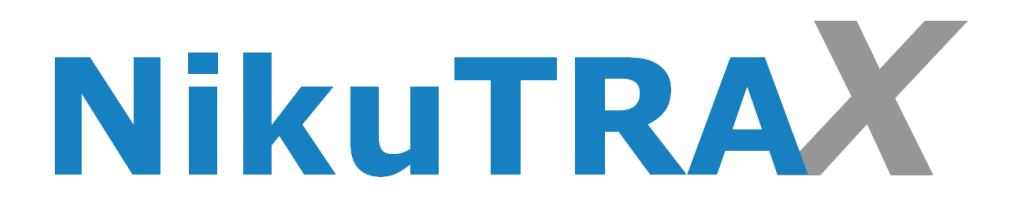

# **Handbuch**

**Notrufuhren der NC-Serie mit SOS** 

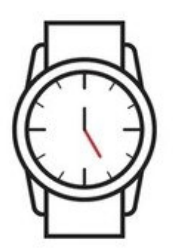

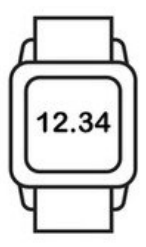

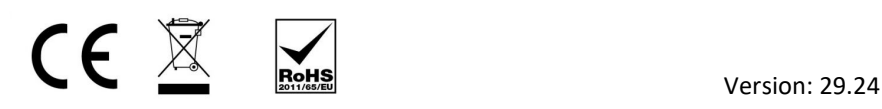

# **Einleitung**

Anleitung zur Vorbereitung und Nutzung Ihrer SIM-Karte mit der GPS-Uhr:

## **Schri 1: Überprüfen der SIM-Karten-Voraussetzungen**

- 1. Die SIM-Karte muss im Nano-Format sein. **Mul%-SIM Karten sind nicht**  kompatibel! Wir empfehlen eine Congstar Wunschmix SIM Karte.
- 2. Es kann eine Prepaid-Karte verwendet werden, um die Uhr zu betreiben.
- 3. Stellen Sie sicher, dass die SIM-Karte registriert und freigeschaltet ist.
- 4. Die SIM-Karte muss ausreichendes Guthaben haben.
- 5. Es sollte ein kleines Datenvolumen, z.B. 250 MB, aktiviert sein.
- 6. Die **PIN-Abfrage** der SIM-Karte **muss** vorher in einem normalen Handy deaktiviert werden.

## **Schri 2: Vorab-Überprüfung der SIM-Karte**

- 1. Legen Sie die SIM-Karte in ein Smartphone und schalten Sie es ein. Es darf keine PIN-Abfrage erscheinen.
- 2. Rufen Sie die Nummer der SIM-Karte an. Das Smartphone sollte klingeln.
- 3. Versuchen Sie, ohne WLAN, eine Internetseite aufzurufen (z.B. www.nikutrax.de). Wenn die Seite angezeigt wird, ist die Datenverbindung aktiv.

## **Schritt 3: Vorbereitung der GPS-Uhr**

- 1. Setzen Sie die SIM-Karte in den SIM-Slot der Uhr ein. Schieben Sie den Slot anschließend in die Uhr und befestigen Sie ihn mit der beigefügten Schraube.
- 2. Schalten Sie die Uhr ein, indem Sie die seitliche Taste etwa 3 Sekunden lang gedrückt halten.
- 3. Rufen Sie erneut die Nummer der SIM-Karte an. Die Uhr sollte klingeln.
- 4. Gehen Sie im Menü der Uhr zu "QR-Code" und wählen Sie "Registercode". Ein QR-Code zur App-Anbindung wird angezeigt.

*Hinweis: Stellen Sie sicher, dass die Uhr regelmäßig aufgeladen wird und*  eine stabile Verbindung zur APP hat, um alle Funktionen optimal nutzen zu *können.* 

#### **Download der Aibeile Plus APP**

#### Schritt 4: Verbindung der GPS-Uhr mit der Aibeile-Plus APP

Laden Sie die Aibeile-Plus APP auf Ihr Smartphone herunter. Scannen Sie dazu diesen QR-Code mit Ihrer Kamera oder einem QR-Code-Scanner auf Ihrem Smartphone und installieren Sie die App.

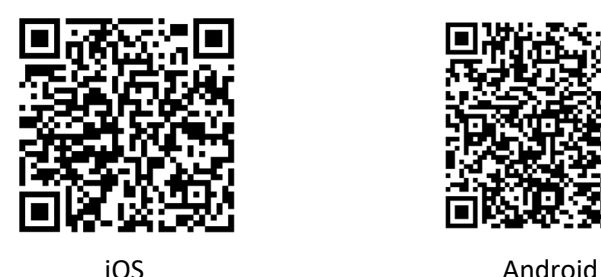

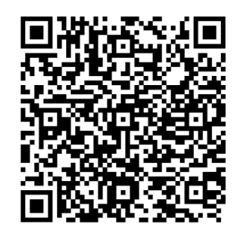

Alternativ können Sie die Aibeile-Plus APP im AppStore oder PlayStore su*chen und herunterladen.* 

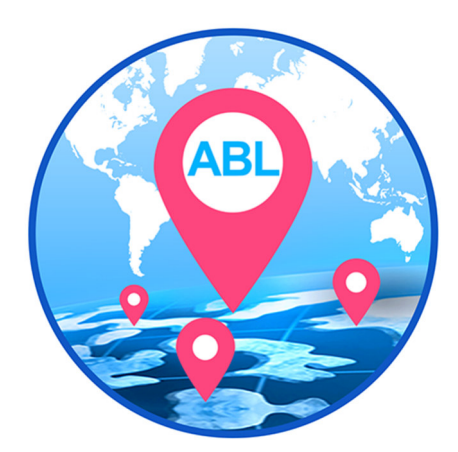

Android Nutzer können sich auch die aktuelle Version der NikuTRAX Control APP auf unserer Homepage (nikutrax.de) herunterladen.

Informationen—Downloads—APPS—NikuTRAX Control

# **Registrierung der Aibeile-Plus / NikuTRAX Control APP**

Öffnen Sie die Aibeile-Plus oder NikuTRAX Control APP und klicken Sie unten Rechts auf Registrieren. Jetzt können Sie sich registrieren.

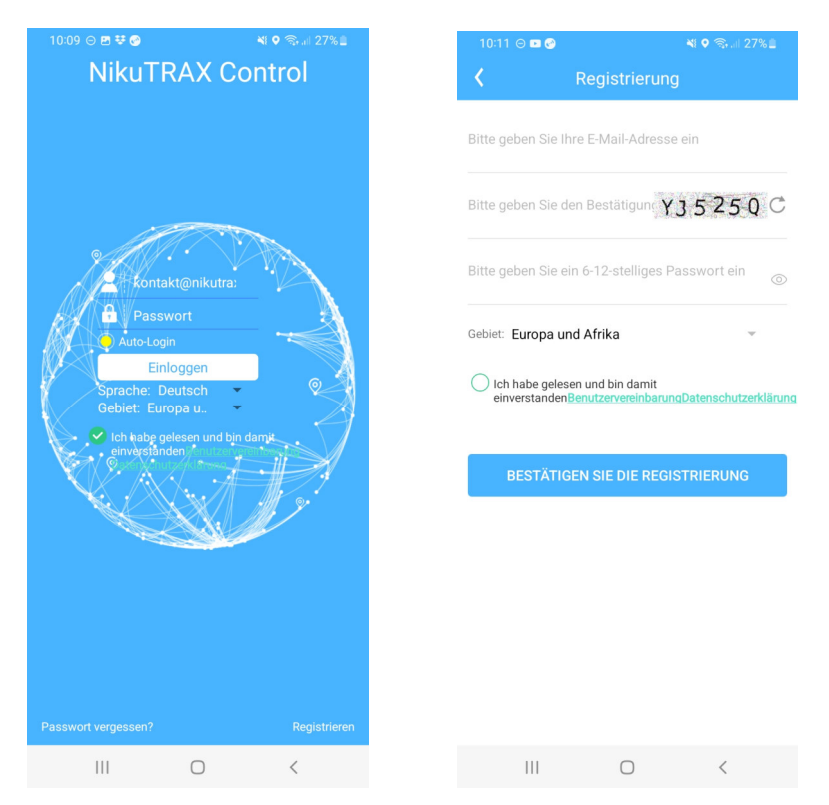

Nach der Registrierung können Sie sich in die Aibeile-Plus oder NikuTRAX Control APP einloggen. Geben Sie Ihre E-Mail-Adresse und Ihr Passwort ein.

Wenn Sie noch keine Geräte hinzugefügt haben, fordert die App Sie auf, ein neues Gerät zu binden. Gehen Sie zu "Gerät hinzufügen" und scannen Sie den QR-Code Ihrer Uhr.

Alternativ unten rechts in der APP bei dem "Mehr" Symbol (Dreipunktmenü).

## **Notrufuhr zur APP hinzufügen**

Nehmen Sie Ihre Uhr und rufen Sie den QR-Code für die Registrierung auf. Sobald der QR-Code auf der Uhr angezeigt wird, erscheint der Registrierungscode automatisch in der APP.

Nun können Sie Ihrer Uhr einen persönlichen Spitznamen geben und einen Avatar auswählen. Bestätigen Sie diese Einstellungen mit "OK".

Herzlichen Glückwunsch! Ihre Uhr ist jetzt erfolgreich mit der APP verbunden und bereit zur Nutzung. Viel Spaß beim Entdecken der vielfältigen Funktionen!

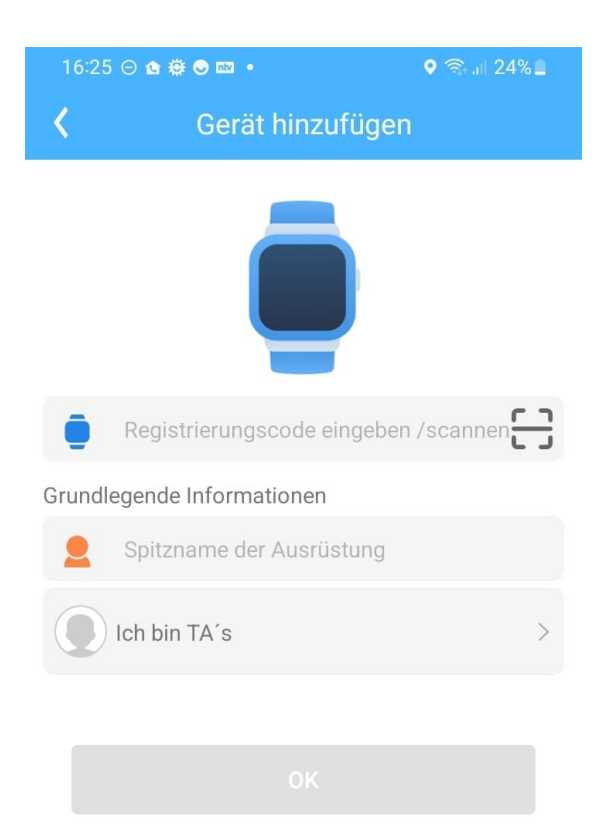

## **Bedienung der APP und Uhr-Einstellungen**

- 1. Stellen Sie die Zeitzone der Uhr in der APP ein. Gehen Sie dazu oben rechts auf das Zahnrad und dann auf "Zeitzonenauswahl". Wählen Sie MEZ +01h für Winterzeit oder MEZ +02h für Sommerzeit.
- 2. Legen Sie SOS-Rufnummern in der APP fest. Gehen Sie auf "SOS Rufnummern" und legen Sie die Rufreihenfolge fest.

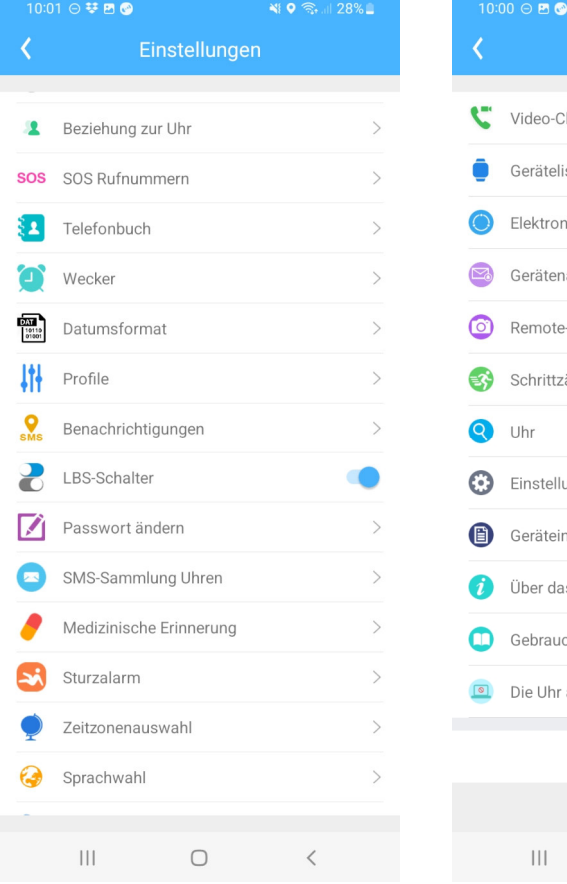

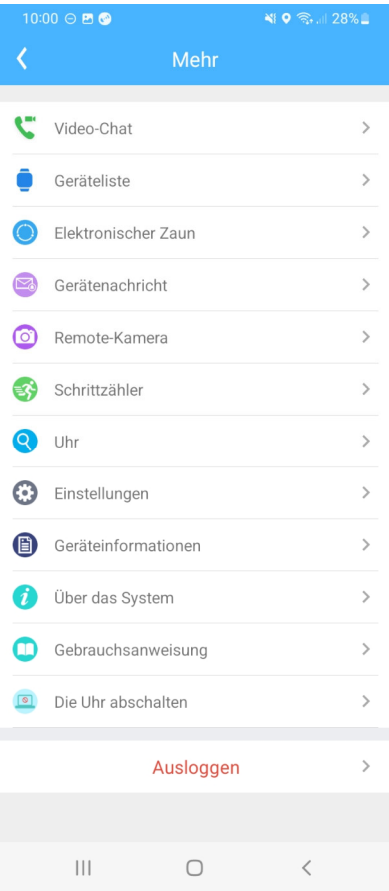

## **Bedienung der Uhr**

Um einen **SOS-Ruf auszulösen**, drücken und halten Sie die seitliche Taste länger als 3 Sekunden.

Die Uhr wählt automatisch die erste SOS-Rufnummer, die Sie in den Einstellungen festgelegt haben. Wenn die erste Nummer nicht erreichbar ist, wählt die Uhr automatisch die zweite und dann die dritte Nummer.

#### **Weitere Funktionen der Uhr:**

Wischen Sie nach links auf dem Display, um das Menü aufzurufen.

Wischen Sie nach unten, um Netzverbindung, Datenverbindung und Akkustand anzuzeigen.

Wischen Sie nach oben, um den Schrittzähler anzuzeigen. Stellen Sie vorher Ihre persönlichen Werte in der APP ein.

Zum Ausschalten der Uhr ohne SIM-Karte drücken Sie einfach die Seitentaste. Mit eingelegter SIM-Karte navigieren Sie im Menü zu "Ausschalten".

#### **Wichtiger Hinweis:**

Die SOS-Funktion ist ein wichtiger Notrufmechanismus. Stellen Sie sicher, dass die richtigen Telefonnummern und Einstellungen korrekt festgelegt sind. Weitere Einstellungen sind in der APP beschrieben.

#### **Aufladen der Uhr:**

Schließen Sie zunächst das Ladekabel an einen USB- Stromadapter an und stecken Sie den Adapter anschließend in eine Steckdose. Danach bringen Sie die magnetischen Ladekontakte des Kabels mit den entsprechenden Kontakten auf der Rückseite der Uhr in Kontakt. *Während des Ladevorgangs ist das Display gesperrt!*

Bei Fragen kontaktieren Sie unseren Support unter 05203 / 29 607 28.

## **Menüpunkte der APP / Einstellungen der Uhr**

**Betriebsmodus:** Sie können ein Tracking-Intervall von 10 Minuten, 1 Stunde oder eine manuelle Standortabfrage einstellen. Bei einem Intervall von 10 Minuten hält der Akku im Betrieb etwa 30 Stunden.

**Beziehung zur Uhr:** Hier sehen Sie die Einstellungen, die Sie bei der Anmeldung vergeben haben.

**Telefonbuch:** Tragen Sie hier Ihre Kontakte ein, die Sie später im Telefonbuchverzeichnis der Uhr finden und anwählen können.

**Wecker:** Stellen Sie bis zu drei Weckzeiten ein.

**Medizinische Erinnerungen:** Stellen Sie individuelle Medikamentenalarme oder Ähnliches mit optionaler Sprachaus- und Eingabe ein. **Diese Funktion ist nur bei Uhren der E und S Variante verfügbar.** 

**Profil:** Stellen Sie ein, ob die Uhr klingeln und/oder vibrieren soll.

**Benachrich%gungen SMS:** Geben Sie die Telefonnummer ein, die im SOS-Alarmfall oder bei Batteriealarmen eine Status-SMS erhält.

**LBS Schalter:** Steht für Lokal-Broadcast-Service, Ortung über Netz-Funktürme. Stellen Sie den Schalter auf AUS und verwenden Sie ihn nur bei Bedarf.

**Passwort ändern:** Ändern Sie das Passwort für die APP.

**SMS-Sammlung:** Hier sehen Sie die SMS-Nachrichten, die an Ihre Uhr gesendet wurden.

# **Menüpunkte der APP / Einstellungen der Uhr**

**Medizinische Erinnerungen:** Erstellen Sie medizinische Erinnerungen für die Uhr. Sie können eine persönliche Sprachnachricht hinzufügen.

**Sturzalarm:** Aktivieren Sie den Sturzalarm, indem Sie den Schalter auf EIN stellen. Stellen Sie die Empfindlichkeit der Sturzerkennung ein (kleiner Wert = hochempfindlich, großer Wert = weniger empfindlich). **Optional:** Aktivieren Sie die Sprechverbindung nach einem Sturz.

**Zeitzonenauswahl:** Wählen Sie die richtige Zeitzone für die Uhr aus (z.B. +1 MEZ). Stellen Sie den Schalter für Sommerzeit auf EIN oder AUS.

**Sprachwahl:** Wählen Sie die Sprache der Uhr aus.

**Einstellung Umschalten:** Sperren Sie die Wähltastatur, sodass nur Anrufe aus dem Telefonbuch möglich sind.

**Weiße Liste / Sperrrufnummern:** Begrenzen Sie die Anrufe, die die Uhr erreichen können. Sperren Sie bestimmte Telefonnummern.

**Remote-Neustart:** Starten Sie die Uhr neu, ohne dass Daten verloren gehen.

**Gerät zurücksetzen:** Setzen Sie die Uhr auf die Werkseinstellungen zurück.

**Persönliche Daten:** Ihre Kontaktdaten der APP sind hier hinterlegt.

**Konto Logout::** Melden Sie sich von der APP ab und loggen Sie sich mit Ihren Zugangsdaten neu ein.

**Hinweis zur APP mit mehreren Nutzern:** Sie können die APP auf mehreren Telefonen gleichzeitig verwenden. Scannen Sie dazu den QR-Code zur Registrierung mit einem weiteren Telefon.

# **Menüpunkte der APP / Einstellungen der Uhr (Mehr)**

**Video-Chat:** Starten Sie einen Videoanruf mit der Uhr. Der Anruf muss an der Uhr angenommen werden.

**Geräteliste:** Zeigt die Liste der Geräte, die mit Ihrer APP verbunden sind. Fügen Sie weitere Geräte (Uhren) hinzu oder entfernen Sie diese.

**Elektronischer Zaun:** Legen Sie einen Bereich fest, um Alarme zu erhalten, wenn dieser verlassen oder betreten wird. Drücken Sie auf das Plus-Symbol und wählen Sie den Bereich auf der Landkarte aus.

**Gerätenachricht:** Über das Briefsymbol oben links in der APP gelangen Sie zu allen Alarmmeldungen (z.B. SOS, Stürze, Geo-Alarme, Batteriewarnungen), die von der Uhr gesendet wurden.

**Remote-Kamera:** Lösen Sie ein Foto mit der Kamera der Uhr aus und lassen Sie es an die APP senden.

**Schrittzähler:** Geben Sie Ihre Schrittlänge und Ihr Gewicht ein und aktivieren Sie den Schrittzähler. Zeigt Kalorienverbrauch, Schlafrhythmus und zurückgelegte Strecke an.

**Uhr:** Lassen Sie die Uhr klingeln, um sie leichter zu finden, falls sie verlegt wurde.

**Einstellungen:** Gelangen Sie zurück zum Hauptmenü Einstellungen. (Siehe Seite 8)

## **Menüpunkte der APP / Blutdruck und Herzfrequenz**

.

#### **Blutdruckmessung (nur bei S-Versionen)** unter dem Menü **Schrizähler**

Starten Sie die Blutdruckmessung und speichern Sie die Werte (Blutdruck und Herzfrequenz) im Kalender der APP.

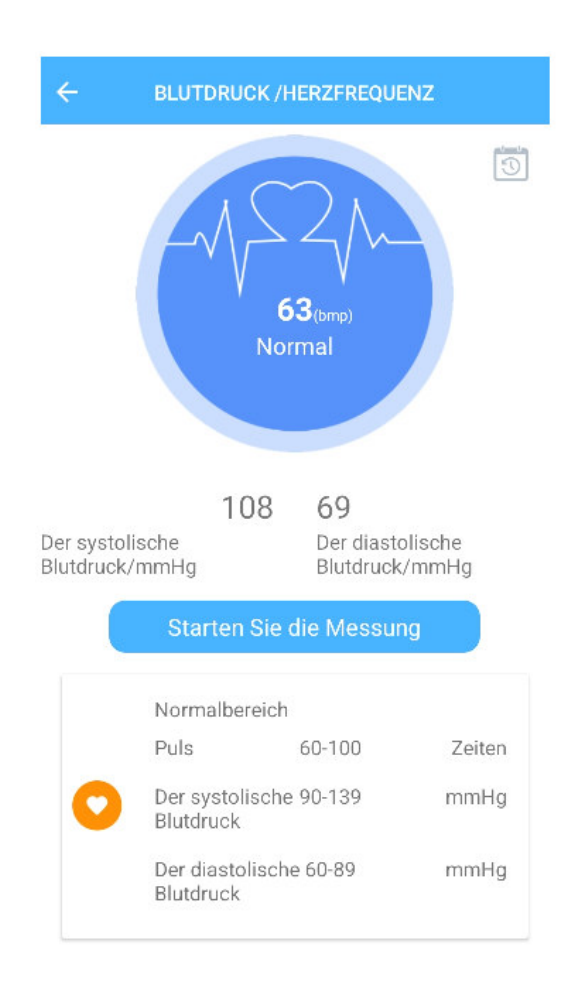

#### **Reinigung und Pflege**

Wischen Sie die Uhr regelmäßig mit einem weichen, leicht angefeuchteten Tuch ab, um Staub und Schmutz zu entfernen. Verwenden Sie kein scharfes Reinigungsmittel oder Chemikalien, um Beschädigungen zu vermeiden. Bitte tragen Sie die Uhr nicht beim Schwimmen, Duschen oder anderen Wasseraktivitäten. Obwohl die Uhr wasserabweisend ist, ist sie nicht für den Einsatz unter Wasser konzipiert. Vermeiden Sie im abgelegtem Zustand Belastungen auf dem Gehäuse.

#### **Haftungsausschluss**

Sowohl das Einhalten dieser Anleitung als auch die Bedingungen und Methoden bei Installation, Betrieb und Verwendung des Systems können von uns nicht überwacht werden. Eine unsachgemäße Ausführung der Installation kann zu Sachschäden führen.

Daher übernehmen wir keinerlei Verantwortung und Haftung für Verluste, Schäden oder Kosten, die sich aus fehlerhafter Installation, unsachgemäßem Betrieb sowie falscher Verwendung ergeben oder in irgendeiner Weise damit zusammenhängen.

Achtung: Öffnen des Gerätes, Manipulations- und Reparaturversuche, sowie nicht bestimmungsgemäßer Betrieb führen zu Gewährleistungsverlust.

#### **Verfasser & Copyright ©**

**NikuTRAX** 

Im Hülsen 13 33739 Bielefeld

Tel: 05203 / 29 607 28 Fax: 05203 / 29 607 29

E-Mail: kontakt@nikutrax.de Web: www.nikutrax.de Shop: shop.nikutrax.de Portal: nikutrax.com